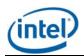

# Intel<sup>®</sup> SNMP Subagent v4.0

**Release Notes** 

Release Date: July, 2010 Build # 21

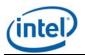

# Legal Statements

INFORMATION IN THIS DOCUMENT IS PROVIDED IN CONNECTION WITH INTEL® PRODUCTS FOR THE PURPOSE OF SUPPORTING INTEL DEVELOPED SERVER BOARDS AND SYSTEMS. NO LICENSE, EXPRESS OR IMPLIED, BY ESTOPPEL OR OTHERWISE, TO ANY INTELLECTUAL PROPERTY RIGHTS IS GRANTED BY THIS DOCUMENT. EXCEPT AS PROVIDED IN INTEL'S TERMS AND CONDITIONS OF SALE FOR SUCH PRODUCTS, INTEL ASSUMES NO LIABILITY WHATSOEVER, AND INTEL DISCLAIMS ANY EXPRESS OR IMPLIED WARRANTY, RELATING TO SALE AND/OR USE OF INTEL PRODUCTS INCLUDING LIABILITY OR WARRANTIES RELATING TO FITNESS FOR A PARTICULAR PURPOSE, MERCHANTABILITY, OR INFRINGEMENT OF ANY PATENT, COPYRIGHT OR OTHER INTELLECTUAL PROPERTY RIGHT.

UNLESS OTHERWISE AGREED IN WRITING BY INTEL, THE INTEL PRODUCTS ARE NOT DESIGNED NOR INTENDED FOR ANY APPLICATION IN WHICH THE FAILURE OF THE INTEL PRODUCT COULD CREATE A SITUATION WHERE PERSONAL INJURY OR DEATH MAY OCCUR.

Intel may make changes to specifications and product descriptions at any time, without notice. Designers must not rely on the absence or characteristics of any features or instructions marked "reserved" or "undefined." Intel reserves these for future definition and shall have no responsibility whatsoever for conflicts or incompatibilities arising from future changes to them. The information here is subject to change without notice. Do not finalize a design with this information.

The products described in this document may contain design defects or errors known as errata which may cause the product to deviate from published specifications. Current characterized errata are available on request.

Contact your local Intel sales office or your distributor to obtain the latest specifications and before placing your product order.

Intel is a trademark of Intel Corporation in the U.S. and other countries.

\* Other names and brands may be claimed as the property of others.

Copyright © 2007–2010 Intel Corporation. All rights reserved.

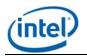

### 1. Supported Operating Systems

Windows\* Server 2003 Standard/Enterprise Edition – SP2 - x86 & EM64T
Windows\* Server 2003 Standard/Enterprise - R2 - x86 & EM64T
Windows\* Server 2008 x86 &EM64T
Windows\* Server 2003 SBS, 2003 R2
Red Hat\* Linux\* Enterprise 4 Update 7 32-bit
Red Hat\* Linux\* Enterprise 4 Update 7 64-bit
Red Hat\* Linux\* Enterprise 5 Update3 32-bit
Red Hat\* Linux\* Enterprise 5 Update3 64-bit
SuSE\* Linux Server 10 Enterprise Server SP3 – 32-bit
SuSE\* Linux Server 11 Enterprise Server – 32-bit

#### 2. Supported Server Platforms

- Intel® Server System SR1680MV
- Intel® Server Board SR1640TH
- Intel® Server Board SR1695WB
- Intel® Server Board SR2612UR
- Intel® Server Board S3420GP (LC, LX, RX)
- Intel® Server Board S5520UR
- Intel® Server Board S5500BC
- Intel® Server Board S5520HC
- Intel® Server Board S5500HCV
- Intel® Server Board S5500HCT
- Intel® Server Board S5500WB
- Intel® Workstation Board S5520SC
- Intel® Server Board S5000PAL
- Intel® Server Board S5000PSL
- Intel® Server Board S5000VSA
- Intel® Server Board S5000XVN
- Intel® Server Board S5000XSL
- Intel® Server Board S5000SAL

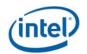

- Intel® Server Board S5400RA
- Intel® Server Board S5400SF
- Intel® Server System S7000FC4UR
- Intel® Server Board SE7320SP2
- o Intel® Server Board SE7320VP2
- o Intel® Server Board SE7520AF2
- Intel® Server Board SE7520BD2
- o Intel® Server Board SE7520JR2
- o Intel® Server Board SE7525GP2
- Intel® Server Platforms SR6850HW4M and SR4850HW4M
- Intel® Server Board S3210SH
- Intel® Server Board X38ML

#### 3. Supported Languages

- Supported languages for Intel® Modular Server MP and Intel® Server MP
  - Brazilian Portuguese
  - Chinese Simplified
  - Chinese Traditional
  - French
  - German
  - Italian
  - Japanese
  - Korean
  - Russian
  - Spanish

### 4. Installation & Uninstallation

### 4.1. Installation using DVD

- Insert the DVD and browse using Windows\* Explorer.
- Navigate to <Drive Name>:\ software\utilities\windows
- To Install SNMP Subagent for 32 bit Windows server, double click Intel SNMP Subagentx86.exe from SNMP\_SA\_i386 folder and follow the instructions.
- To Install Intel® SNMP Subagent for 64 bit Windows server, double-click Intel SNMP Subagent-x86\_64.exe from SNMP\_SA\_64 folder and follow the instructions.

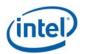

## 4.1.1. Installation using standalone installer

- To Install Intel® SNMP Subagent for 32 bit Windows server, double click Intel SNMP Subagent-x86.exe from SNMP\_SA\_i386 folder and follow the instructions
- To Install Intel® SNMP Subagent for 64 bit Windows server, double click Intel SNMP Subagent-x86\_64.exe from SNMP\_SA\_64 folder and follow the instructions
- To install SNMP Subagent in Linux, run snmpsubagentinstall.sh.

# 4.1.2. Upgrade

No upgrade available. Uninstall the previous Utilities before installing.

### 4.1.3. Uninstallation

- Use control panel Add / Remove programs to un-install the Intel® SNMP Subagent.
- In Linux, run snmpsubagent\_uninstall.sh.

#### 5. Known Issues

- Windows\* version of Intel® SNMP Subagent may give a warning "Windows can't verify the publisher of this driver software" during installation for three drivers that are part of Intel® SNMP Subagent package. User must select the option "Install this driver software anyway" to proceed with installation. Once installed, the drivers will show up as not digitally signed in the properties page of the driver. However, the drivers are digitally certified by Microsoft\*. The Microsoft <u>"sigverif</u>" utility will show up the three drivers (flashud.sys, ibsmutil.sys and imbdrv.sys) as WHQL certified.
- Intel® SNMP subagent is not completely supported in GPT style partitioned OS. The smbios and bios queries will fail.
- Installation in RHEL4.x using install script may fail with the following error

"error: File not found by glob: ./rhlinux/x86\_64/el3.0/snmpsa\*.x86\_64.rpm"

This is due to an error in install script. Renaming the folder el5.0 in rhlinux/x86\_64/ to el3.0 or changing the path install script *snmpsubagentinstall.sh* to el5.0 will solve the problem.